## TP n°1 ARDUINO : Découverte et prise en main

### Expérience n°1 :

Contexte : Essayer de simuler l'allumage d'un feu rouge clignotant d'une barrière de voie ferrée et/ou un feu rouge fixe interdisant l'accès à un tunnel par exemple.

1 : Après avoir branché la carte Arduino UNO à l'ordinateur, ouvrir le programme Arduino.

Sélectionner le type de carte : menu outils>type de carte>port> choisir le COM le plus élevé avec indiqué (Arduino/Genuino Uno)

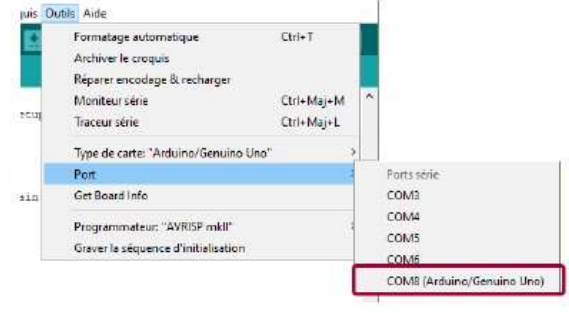

La DEL intégrée orange doit s'allumer ainsi que le voyant vert de mise sous tension.

2 : Télécharger le programme qui permet de faire clignoter une DEL :

#### Menu Fichier>Exemples>01.Basics>Blinks

Le programme s'affiche.

3 : Brancher la DEL :

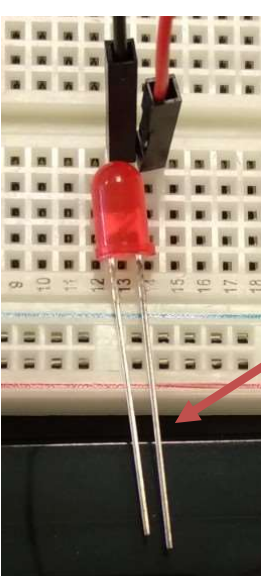

Le feu Rouge d'un tunnel ou d'une voie ferrée est simulé par une DEL rouge.

Il est maintenant temps de placer votre DEL sur la carte Arduino.

 Attention : La petite patte de la DEL= le pôle - ; La grande patte de la DEL= le pôle +

On place le pôle + de la DEL sur l'entrée n°13 de la carte et le pôle – de la DEL sur GND. Soit directement sur les broches de la carte UNO, soit sur la plaque d'essai.

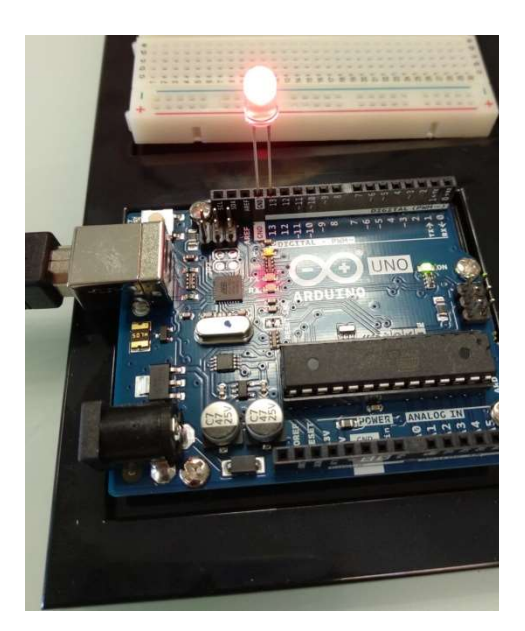

 Branchement sur la carte Arduino Branchement sur la plaque d'essai Sans modifier le programme, cliquer sur Téléverser

uis Outils Aid Téléverser n LED un for one see

Modifier le programme pour que la DEL soit allumée en continu :

```
/ Ce programme allume la DEL placée sur la broche 13.
void setup() {
  // Intialisation de la broche 13 en sortie
  pinMode(13, OUTPUT);
void loop()digitalWrite(13, HIGH); // On met la valeur haute (5V) sur la broche 13
                                               uis Outils Aid
```
Cliquer sur Téléverser

La DEL doit rester fixe.

# 61 EI EI О Téléverser Turns on an LED on for one second, then off for o

## Expérience n°2

Contexte : Essayer de simuler l'allumage d'un feu tricolore.

Modifier le programme Blinks précédent pour commander 3 DEL Rouge, Jaune et Verte qui s'allument chacune à leur tour.

Attention : on protègera les DEL par des Résistances identiques (comprises entre 220 et 1000Ω selon les disponibilités au labo de physique)

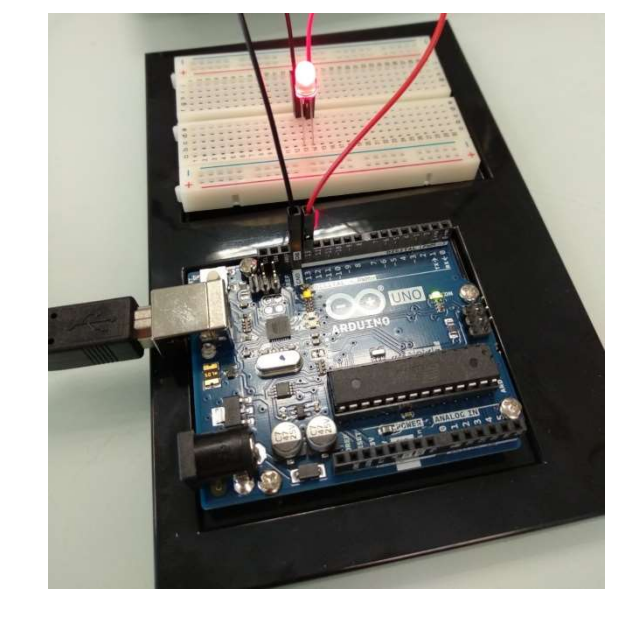

La DEL clignote….

.

Pour plus de clarté, le branchement se fera sur la plaque d'essai.

La DEL Rouge sur la broche n°2 de la carte arduino, la DEL Jaune sur la broche n°3 et la DEL Verte sur la broche n°4.

Ici, les résistances utilisées valent 1kΩ.

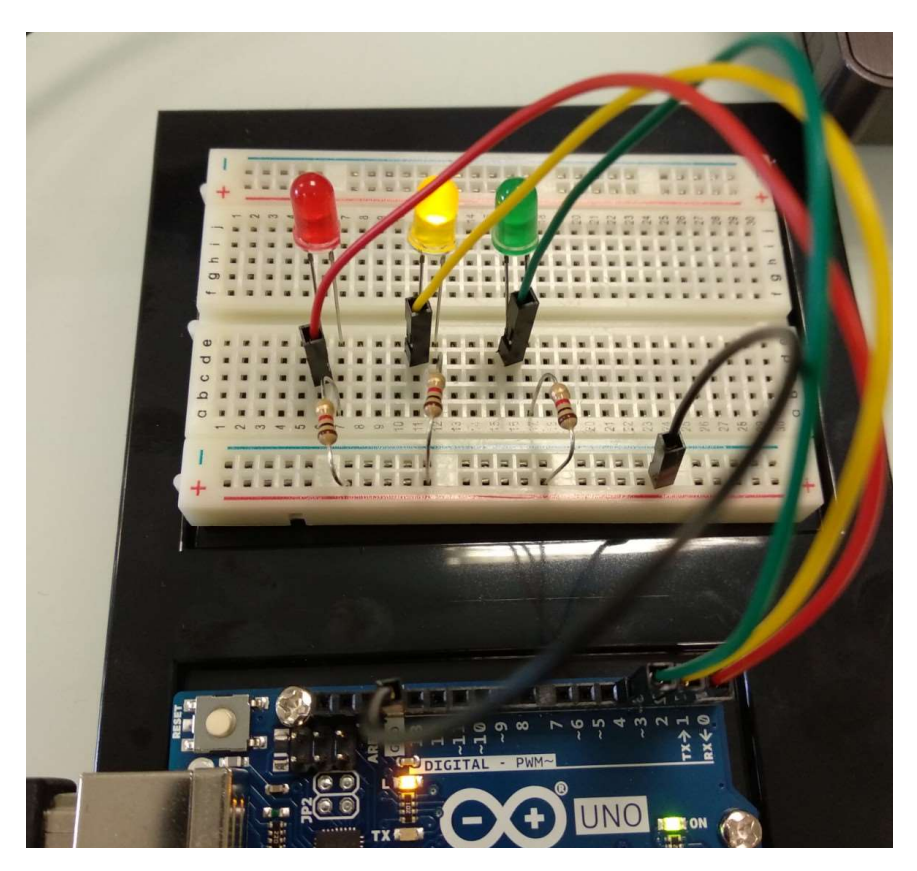

Modification du programme :

```
const int rouge = 2;
const int orange = 3;
const int verte = 4;
// le code dans cette fonction est exécuté une fois au début
void setup()
\overline{1}// indique que les broches des LED
 // manque que aes proces<br>
yinMode (rouge, 0UTPUT);<br>
pinMode (rouge, 0UTPUT);<br>
pinMode (verte, 0UTPUT);
\overline{\mathbf{1}}// le code dans cette fonction est exécuté en boucle
void loop()
\mathcal{I}digitalWrite(orange, HIGH);
  delay(1000);
  digitalWrite(orange, LOW);
  digitalWrite(rouge, HIGH);
  delay(1000);
  digitalWrite(rouge, LOW);
  digitalWrite(verte, HIGH);
  delay(1000);digitalWrite(verte, LOW);
\overline{1}
```
Ce travail est proposé par le Sgen-CFDT Midi-Pyrénées